Если вы используете в качестве IP-АТС FeePBX, то в нашей системе статистики, вместо имен очередей, Вы будете видеть только их номера, для того чтобы исправить это, выполните следующие шаги:

- 1. Предварительно сделайте бекап базы данных телефонии любым удобным способом (mysqldump/phpmyadmin/веб интерфейс телефонии).
- 2. Создаем триггер в mysql, который будет подменять данные налету

```
USE asteriskcdrdb
DELIMITER $$
CREATE TRIGGER `before_insert_queue_log` BEFORE INSERT ON `queue_log`
FOR EACH ROW BEGIN
SET @newname = (SELECT descr FROM asterisk queues config WHERE
extension=NEW. queuename LIMIT 1); SET NEW. queuename = @newname;
END $$
DELIMITER ;
```
3. Изменяем номера на имена в уже существующих записях:

```
UPDATE queue log AS A INNER JOIN asterisk.queues config AS B ON
B.extension=A.queuename SET queuename=descr;
```
4. Обращаемся в поддержку, с просьбой актуализировать базу данных в облаке, если у Вас локальная версия статистики, то нет необходимости этого делать, т.к. данные в БД будут автоматически преобразованы.

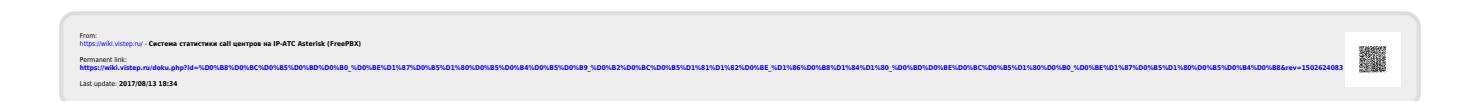